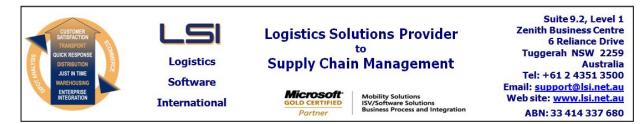

# iSupply software application - release advice - version 9.10.1.1

# Prerequisites - iSupply

<u> Prerequisites - iSupplyRF</u>

Microsoft .NET Compact Framework 3.5

iSupply version 9.9.1.1 Mic Microsoft .NET Framework 4.0 Microsoft Report Viewer 2010 SP1 SAP Crystal Reports Runtime Engine for .NET Framework 4

## iSupply release and version details

iSupply version: Release status: Applications released:

9.10.1.1 General release iSupply, iSupplyWeb, iSupplyRF

This release must be installed to the test environment and user acceptance tested before installation to the live environment

# iSupply version 9.10.1.1 MSI path and name: SQL update scripts:

released 22/08/2016 (019930) http://www.lsi.net.au/files/versions/iSupply-9-10-1-1.zip DB9-10-1-1.sql

## **Release inclusions and notes**

| Job-no    | Code | Details/remarks                                                                                                    |  |  |
|-----------|------|----------------------------------------------------------------------------------------------------|--|--|
| 019674/16 | LS   | RF Picking<br>Add function to view entire pick slip<br>iSupplyRF                                                                  |  |  |
| 019851    | GP   | Product Categories - new maintenance file<br>Add Product Categories masterfile<br>iSupply                                         |  |  |
| 019894    | GP   | Shipment Advice Receiving<br>Enforce receipt types to match shipment advice line - bin category<br>iSupply, iSupplyRF             |  |  |
| 019899    | GP   | Company Product - additional fields<br>Add additional fields per SAP integration requirements<br>iSupply                          |  |  |
| 019927    | GP   | Company Product Import - SAP738P<br>Translate SAP Material Master<br>eTS                                                          |  |  |
| 019928    | GP   | Export Received Shipment Advices - SAP410P<br>Add new shipment advice export format<br>iSupply, eCS                               |  |  |
| 019931    | GP   | Company Product Import - CNP738P<br>Additional fields in the Company Product Import<br>iSupply, eCS                               |  |  |
| 019933    | GP   | Product Label<br>New product label format, configurable by Sender<br>iSupply                                                      |  |  |
| 019935    | GP   | Stock Movements<br>Expand stock movements tracking to include bin location zone and category<br>attributes<br>iSupply             |  |  |
| 019936    | GP   | RF Receiving - serial tracking<br>Provide serial tracking by transaction without stock managed serials<br>iSupply, iSupplyRF      |  |  |
| 019940    | GP   | Cycle Count Enquiry<br>Group cycle count variances by their associated stock category<br>iSupply                                  |  |  |
| 019941    | GP   | Bin Capacity Categories<br>Add maximum length, width and height fields to assist in suggested put away<br>calculations<br>iSupply |  |  |

| 019943                    | GP | Cycle Count Generation<br>Add product category parameter to Cycle Count Generation form                                                                         |  |  |  |
|---------------------------|----|----------------------------------------------------------------------------------------------------|--|--|--|
|                           |    | iSupply                                                                                                    |  |  |  |
| 019944                    | GP | Cycle Count Review - Abort<br>Add an Abort action to the Cycle Count Review process<br>iSupply                                                                  |  |  |  |
| 019945                    | PM | RF Task Monitor<br>Rectify incorrect display of orders in drill through with the All Sender option<br>selected<br>iSupply                                       |  |  |  |
| 019946                    | GP | Stock Adjustments - Stock Conversion<br>Added a new stock adjustment type to convert one product to another<br>iSupply                                          |  |  |  |
| 019949                    | GP | Create Pick Slips<br>Exhaust stock in bin holding the oldest stock before moving to the next oldest<br>(FIFO allocation)<br>iSupply                             |  |  |  |
| 019963                    | GP | SAP Delivery Note Translation -SAP732P<br>Translate SAP Delivery Notes to iSupply orders or Return Shipment Advices<br>eTS                                      |  |  |  |
| 019965                    | GP | Export Received Shipment Advice - SAP410P2<br>Export Shipment Advices with a type = Return to SAP<br>iSupply                                                    |  |  |  |
| 019966                    | LS | SAP Return Shipment advice<br>Add receiver code for return shipment advices<br>iSupply                                                                          |  |  |  |
| 019969                    | GP | Stock Categories<br>Remove association to Senders i.e. stock categories will be system wide<br>iSupply                                                          |  |  |  |
| 019970                    | GP | Receiving Group Generation<br>Add receiving group reference to shipment advices<br>iSupply, iSupplyRf                                                           |  |  |  |
| 019972                    | GP | Shipment Advice Entry Enquiry - Search<br>Remove the shipment advice status "put away" from the search filters (no longer<br>applicable)<br>iSupply             |  |  |  |
| 019974                    | GP | Receiving Group Generation - zone restriction<br>Restrict receiving to bin locations to within the shipment advice zone (if<br>specified)<br>iSupply, iSupplyRF |  |  |  |
| 019982                    | LS | Shipment Advice Entry / Enquiry<br>Add drill-down function to the supplier and receiver code text boxes<br>iSupply                                              |  |  |  |
| 019985                    | GP | Suggested Put Away<br>Modify all put away strategies to consider the bin locations maximum dimension<br>settings (i.e. max length, width, height)<br>iSupply    |  |  |  |
| New maintainable settings |    |                                                                                                    |  |  |  |
| Setting Details           |    |                                                                                                    |  |  |  |

| Notes                     |                        |  |
|---------------------------|------------------------|--|
| None                      | None                   |  |
| Transaction               | Data fields            |  |
| Import/export file format | <u>changes</u>         |  |
|                           | Max height (mm)        |  |
|                           | Max length (mm)        |  |
|                           | Max width (mm)         |  |
| Company Products          | Product category       |  |
|                           | Put Away Unit          |  |
|                           | Volume                 |  |
|                           | Kilograms              |  |
|                           | Height                 |  |
|                           | Width                  |  |
|                           | Length                 |  |
|                           | Put Away Unit          |  |
|                           | Kilograms              |  |
|                           | Volume                 |  |
|                           | Height                 |  |
|                           | Width                  |  |
|                           | Length                 |  |
| Company Products          | Serial tracking option |  |
| Sender Details            | Last serial number     |  |
| Sender Details            | Last serial number     |  |
| Company Products          | Brand                  |  |
| Company Products          | Product Category       |  |
| Company Products          | Height                 |  |
| Company Products          | Width                  |  |

### iSupply install steps for this release when upgrading from iSupply version 9.9.1.1

#### **Preparation**

- 1. Ensure all users are logged out of iSupply and cannot log in.
- 2. Stop the eCS service on the server that runs it.
- 3. Stop any external processes that may access the iSupply database.
- 4. Make a backup copy of the iSupply SQL database.

#### Application server (x86)

- 1. Uninstall the currently installed iSupply Windows version via Control Panel.
- 2. Uninstall the currently installed iSupply eCS Service version via Control Panel.
- 3. Install iSupply Windows 9-10-1-1.msi by running "setup.exe".
- 4. Ensure that the configuration file "C:\Program Files\LSI\iSupply Windows\iSupplyWindows.exe.config" has been updated with the server and database names.
- 5. Install iSupply eCS Service 9-10-1-1.msi by running "setup.exe".
- 6. Ensure that the configuration file "C:\Program Files\LSI\iSupply eCS Service
- \iSupplyeCSService.exe.config" has been updated with the server and database names.

#### Application server (x64)

- 1. Uninstall the currently installed iSupply Windows version via Control Panel.
- 2. Uninstall the currently installed iSupply eCS Service version via Control Panel.
- 3. Install iSupply Windows 9-10-1-1 x64.msi by running "setup.exe".

4. Ensure that the configuration file "C:\Program Files\LSI\iSupply Windows\iSupplyWindows.exe.config" has been updated with the server and database names.

- 5. Install iSupply eCS Service 9-10-1-1 x64.msi by running "setup.exe".
- 6. Ensure that the configuration file "C:\Program Files\LSI\iSupply eCS Service
- $\label{eq:service} \ensuremath{\mathsf{viSupplyeCSService.exe.config}}\xspace \ensuremath{\mathsf{has}}\xspace \ensuremath{\mathsf{been}}\xspace \ensuremath{\mathsf{viSupplyeCSService.exe.config}}\xspace \ensuremath{\mathsf{has}}\xspace \ensuremath{\mathsf{been}}\xspace \ensuremath{\mathsf{has}}\xspace \ensuremath{\mathsf{been}}\xspace \ensuremath{\mathsf{has}}\xspace \ensuremath{\mathsf{beensuremath{\mathsf{viSupplyeCSService.exe.config}}\xspace \ensuremath{\mathsf{has}}\xspace \ensuremath{\mathsf{beensuremath{\mathsf{bee}}}\xspace \ensuremath{\mathsf{has}}\xspace \ensuremath{\mathsf{beensuremath{\mathsf{bee}}}\xspace \ensuremath{\mathsf{beensuremath{\mathsf{bee}}}\xspace \ensuremath{\mathsf{beensuremath{\mathsf{bee}}}\xspace \ensuremath{\mathsf{beensuremath{\mathsf{bee}}}\xspace \ensuremath{\mathsf{beensuremath{\mathsf{bee}}\xspace \ensuremath{\mathsf{beensuremath{\mathsf{bee}}}\xspace \ensuremath{\mathsf{beensuremath{\mathsf{bee}}\xspace \ensuremath{\mathsf{beensuremath{\mathsf{bee}}\xspace \ensuremath{\mathsf{beensuremath{\mathsf{bee}}\xspace \ensuremath{\mathsf{beensuremath{\mathsf{bee}}\xspace \ensuremath{\mathsf{beensuremath{\mathsf{bee}}\xspace \ensuremath{\mathsf{beensuremath{\mathsf{bee}}\xspace \ensuremath{\mathsf{beensuremath{\mathsf{bee}}\xspace \ensuremath{\mathsf{cs}}\xspace \ensuremath{\mathsf{beensuremath{\mathsf{bee}}\xspace \ensuremath{\mathsf{beensuremath{\mathsf{bee}}\xspace \ensuremath{\mathsf{beensuremath{\mathsf{bee}}\xspace \ensuremath{\mathsf{beensuremath{\mathsf{bee}}\xspace \ensuremath{\mathsf{beensuremath{\mathsf{cs}}\xspace \ensuremath{\mathsf{beensuremath{\mathsf{beensuremath{\mathsf{bee}}\xspace \ensuremath{\mathsf{beensuremath{\mathsf{beensuremath{beensuremath{\mathsf{beensuremath{beensuremath{\mathsf{beensuremath{beensuremath{beensuremath{\mathsf{beensuremath{beensuremath{beensuremath$
- 7. NGEN iSupply Windows
- 7.1. Place the files "ngen.exe" and "NGENiSupplyWindows.bat" into iSupply's installation directory (Default: "C:\Program Files\LSI\iSupply Windows\Client\").
  7.2. Run the NGENiSupplyWindows.bat from command prompt as an Administrator
- 8. NGEN iSupply eCS Service
- 8.1. Place the files "ngen.exe" and "NGENiSupplyeCSService.bat" into iSupply's installation directory (Default: "C:\Program Files\LSI\iSupply eCS Service\Client\").
- 8.2. Run the "NGENiSupplyeCSService.bat" from command prompt as an Administrator

### Web server (x86)

- 1. Uninstall the currently installed iSupply Web Services version via Control Panel.
- 2. Uninstall the currently installed iSupply Web version via Control Panel.
- 3. Install iSupply Web Services 9-10-1-1.msi by running "setup.exe".
- 4. Ensure that the configuration file "C:\inetpub\wwwroot\iSupplyWebServices\Web.config" has been updated with the server and database names.
- 5. Install iSupply Web 9-10-1-1.msi by running "setup.exe".
- 6. Ensure that the configuration file "C:\inetpub\wwwroot\iSupplyWeb\Web.config" has been updated with the URL of the iSupplyWebServices.

### Web server (x64)

- 1. Uninstall the currently installed iSupply Web Services version via Control Panel.
- 2. Uninstall the currently installed iSupply Web version via Control Panel.
- 3. Install iSupply Web Services 9-10-1-1 x64.msi by running "setup.exe".
- 4. Ensure that the configuration file "C:\inetpub\wwwroot\iSupplyWebServices\Web.config" has been updated with the server and database names.
- 5. Install iSupply Web 9-10-1-1 x64.msi by running "setup.exe".
- 6. Ensure that the configuration file "C:\inetpub\wwwroot\iSupplyWeb\Web.config" has been updated with the URL of the iSupplyWebServices.

### Database server

1. Run the following database update script(s) (using SQL Server Management Studio) to update the iSupply database: DB9-10-1-1.sql.

## **Finalisation**

- 1. Test run iSupply.
- 2. Start the eCS service on the server that runs it.
- 3. Start any external processes that may access the iSupply database.
- 4. Allow users to login to iSupply.